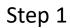

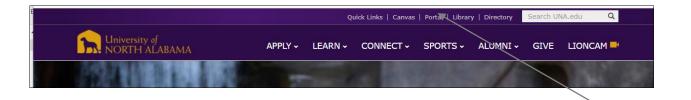

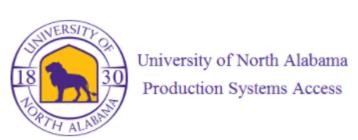

Log into Portal

## Step 2

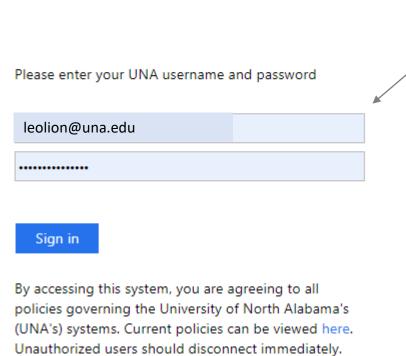

Updated: 06/20/2024 – Banner Time Submission Instructions

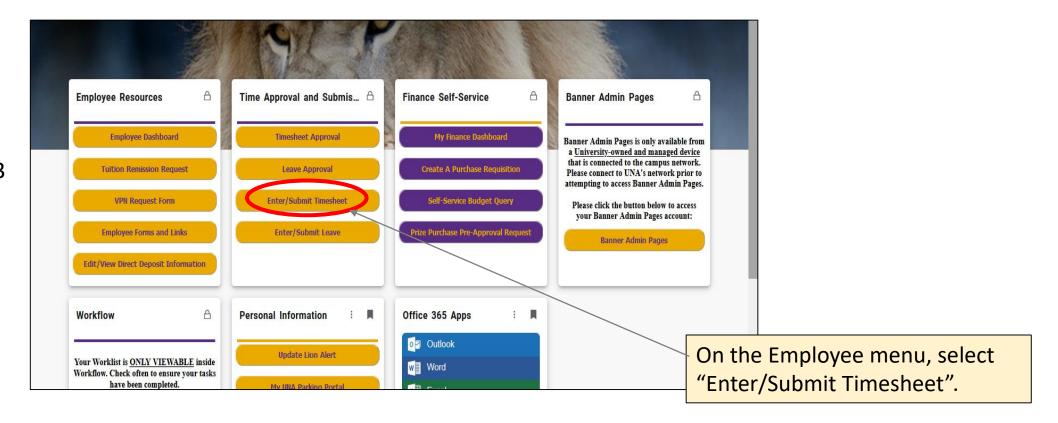

## Step 4

Enter hours for everyday in the entire time period. Best practice is to enter your hours on a daily basis. The following pages will demonstrate when to enter the different types of codes on your timesheet.

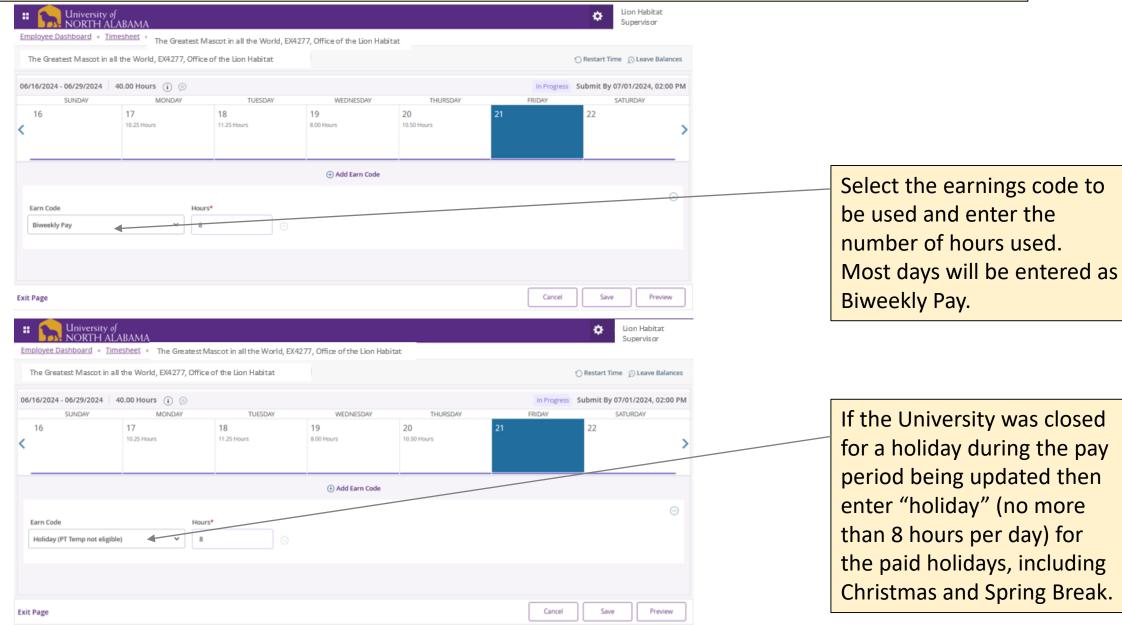

Updated: 06/20/2024 - Banner Time Submission Instructions

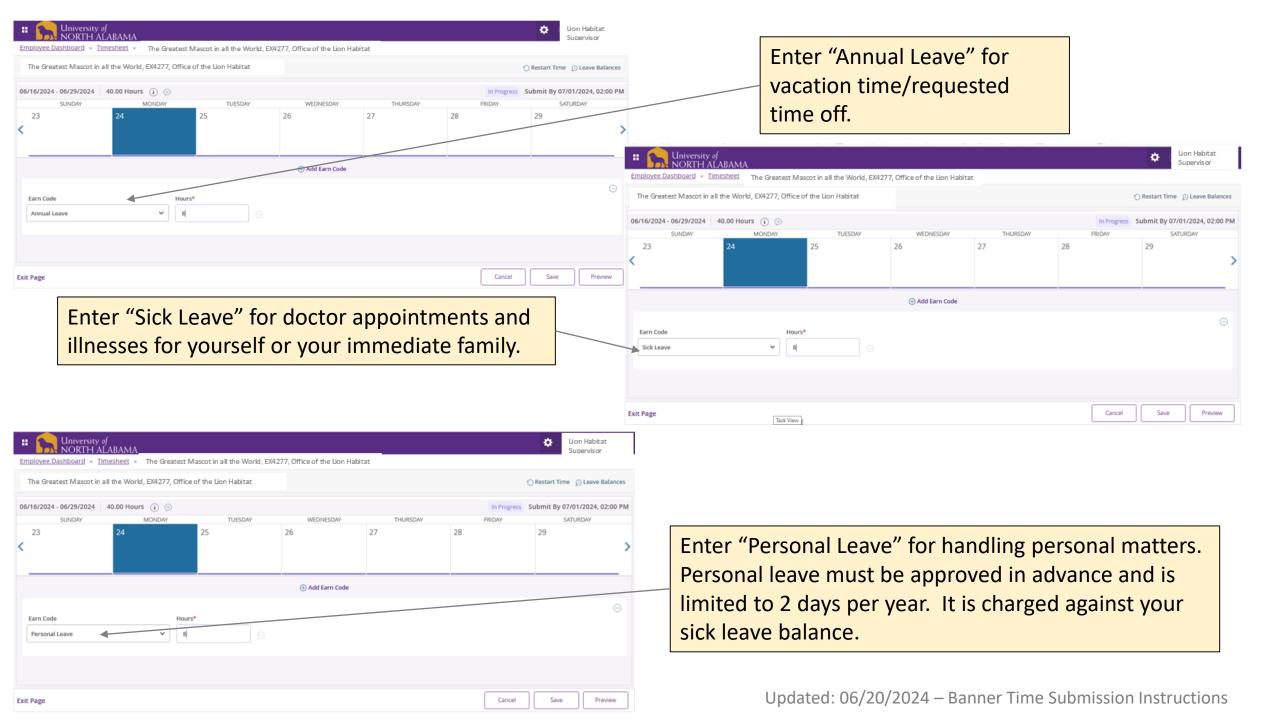

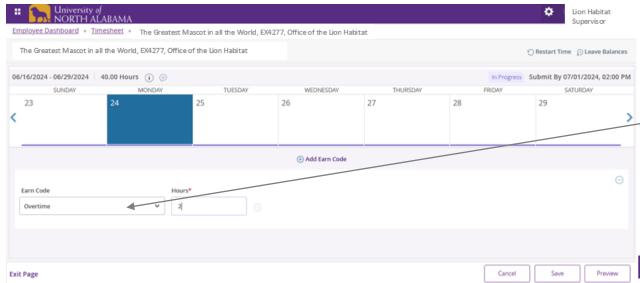

Enter "Comp Time Worked" if you choose compensatory time off for overtime at the rate of time and one-half in lieu of entering overtime hours. Please note that you can not earn comp time and use comp time in the same week.

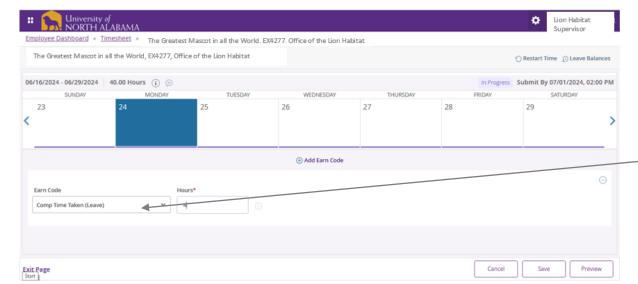

Enter "Overtime" for any hours worked in excess of 40 hours in a 7-day work cycle. Paid absences (e.g., annual, sick, and personal leave) are calculated as hours worked. Holiday pay and compensatory time taken is not included in the calculation of overtime.

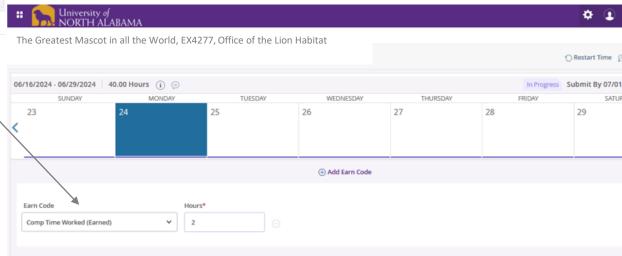

Enter "Comp Time Taken" when you want to use your earned compensatory time. Comp time taken is used in place of entering annual leave or sick leave.

Updated: 06/20/2024 – Banner Time Submission Instructions

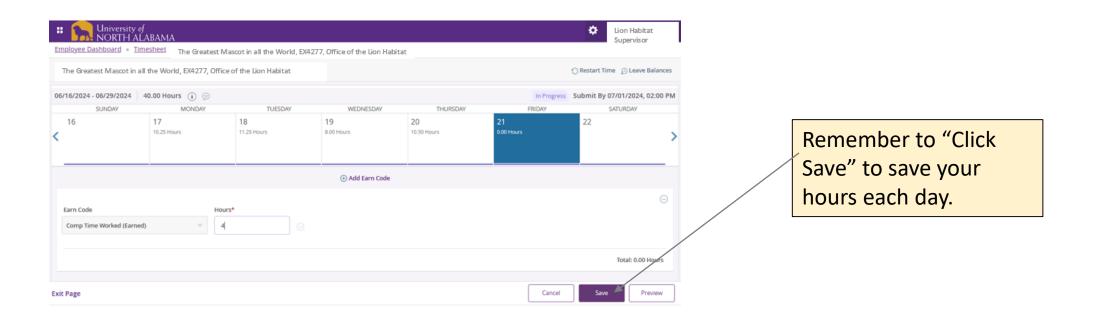

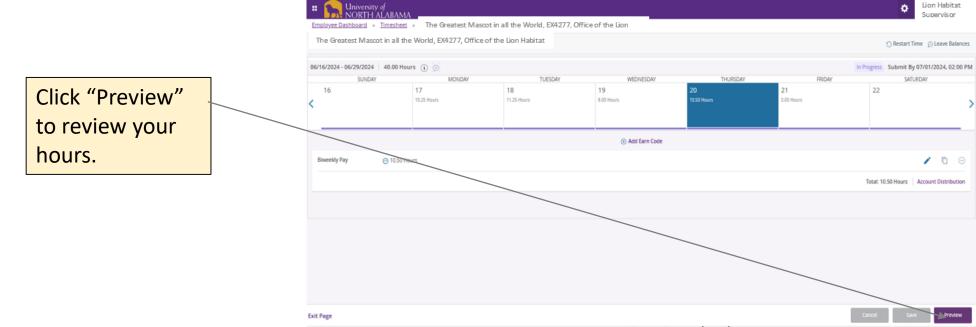

Updated: 06/20/2024 – Banner Time Submission Instructions

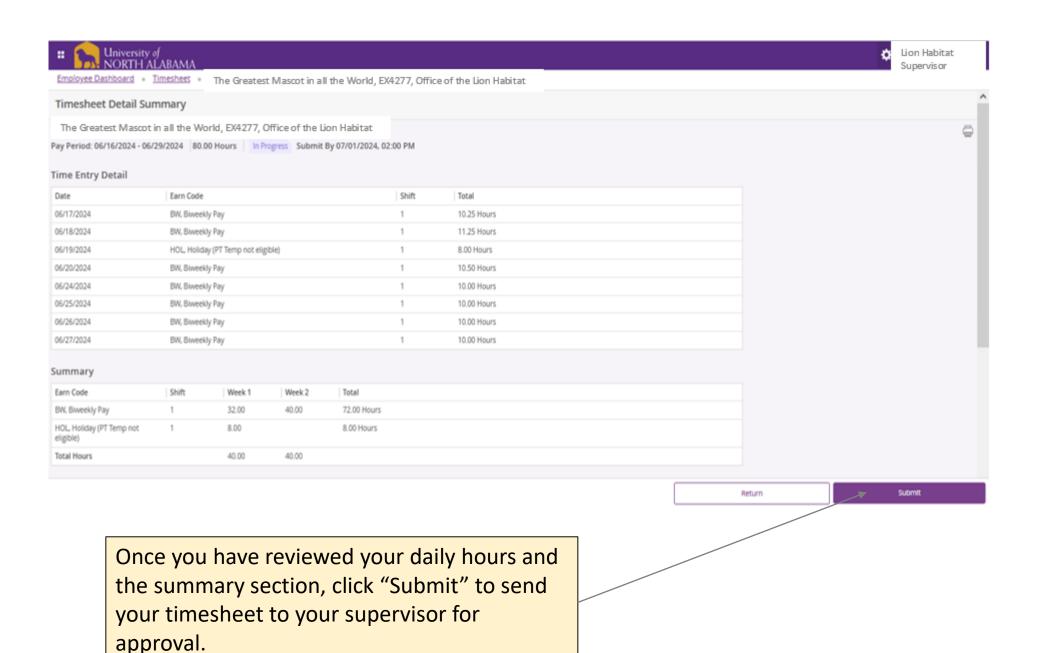